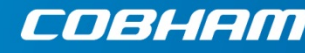

# **EXPLORER 122 Quick Start Guide**

**EXPLORER 122 Terminal Quick Start Guide**

**Document number**: 98-150579-A

### **Release date:** 29 April 2016

### **Disclaimer**

Any responsibility or liability for loss or damage in connection with the use of this product and the accompanying documentation is disclaimed by Thrane & Thrane A/S. The information in this manual is provided for information purposes only, is subject to change without notice and may contain errors or inaccuracies. Manuals issued by Thrane & Thrane A/S are periodically revised and updated. Anyone relying on this information should acquire the most current version e.g. from www.cobham.com/satcom, Service and support, or from the distributor. Thrane & Thrane A/S is not responsible for the content or accuracy of any translations or reproductions, in whole or in part, of this manual from any other source. In the event of any discrepancies, the English version shall be the governing text.

ENPLOMEN

Thrane & Thrane A/S is trading as Cobham SATCOM.

### **Copyright**

# **FCC Regulatory Information**

Compliance Statement (Part 15.19)

The enclosed hardware device complies with Part 15 of the FCC Rules. Operation is subject to the following two conditions:

(1) This device may not cause harmful interference, and

(2) This device must accept any interference received including interference that may cause undesired operation.

#### Warning (Part 15.21)

Changes or modifications not expressly approved by ViaSat could void the user's authority to operate the equipment. Manufacturer is not responsible for any radio or TV interference caused by unauthorized modifications to this equipment.

# **Industry Canada (IC) Regulatory Information**

This device complies with Industry Canada license-exempt RSS standard(s). Operation is subject to the following two conditions:

(1) this device may not cause interference, and

(2) this device must accept any interference, including interference that may cause undesired operation of the device.

Le présent appareil est conforme aux CNR d'Industrie

Canada applicables aux appareils radio exempts de licence. L'exploitation est autorisée aux deux conditions suivantes :

(1) l'appareil ne doit pas produire de brouillage, et

(2) l'utilisateur de l'appareil doit accepter tout brouillage radioélectrique subi, même si le brouillage est susceptible d'en compromettre le fonctionnement.

### <u>EXPLOR<mark>ER ՉՉՉ Digital ռ</mark>եք անցում Rostaet</u> Guide

This Class B digital apparatus complies with Canadian ICES-003, RSS-Gen and RSS-

# 210. **Warnings, Cautions, and Notes**

Cet appareil numérique de la classe B est conforme à la norme NMB-003, CNR-Gen  $\delta$ etetw precautions addemortant information found in this document will normally be presented just prior to the point where the hazard is likely to be encountered. Symbols used to identify the information are defined as follows:

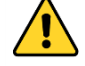

*WARNING:* A Warning is an operation or maintenance procedure that, if not obeyed, can cause injury or death.

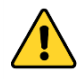

*CAUTION:* A Caution is an operation or maintenance procedure that, if not obeyed, can cause damage to the equipment.

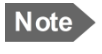

*NOTE:* A Note gives information to help the reader.

# **General Safety Precautions**

General safety precautions are as follows:

3 98-150579-A

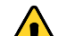

# **Contents**

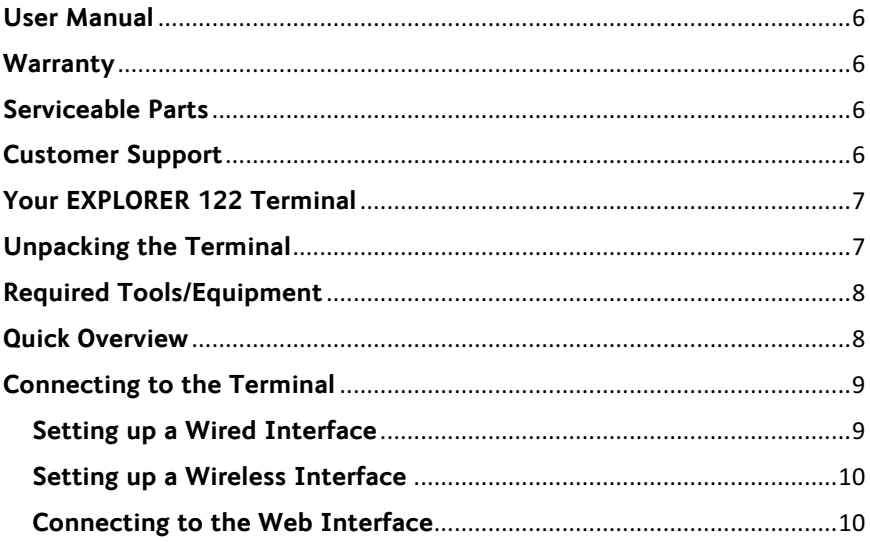

#### **EXPLORER 122 Terminal Quick Start Guide**

### **User Manual**

The Quick Start Guide provides a quick introduction to the basics of the EXPLORER 122.

For more detailed instructions and information please refer to the EXPLORER 122 User Manual which can be found at:

http://www.cobham.com/satcom, select Service and Support > Cobham SATCOM Service and Support > 24-7 Self Service Center / Technical Downloads.

### **Warranty**

For warranty information and repairs, please contact your service provider.

Should your Cobham SATCOM product fail, please contact your dealer or installer,

### **Serviceable Parts**

The EXPLORER 122 terminal contains no user-serviceable parts.

# **Customer Support**

#### **EXPLORER 122 Terminal Quick Start Guide**

# **Your EXPLORER 122 Terminal**

This quick start guide contains the basic information about getting your EXPLORER 122 Terminal up and running.

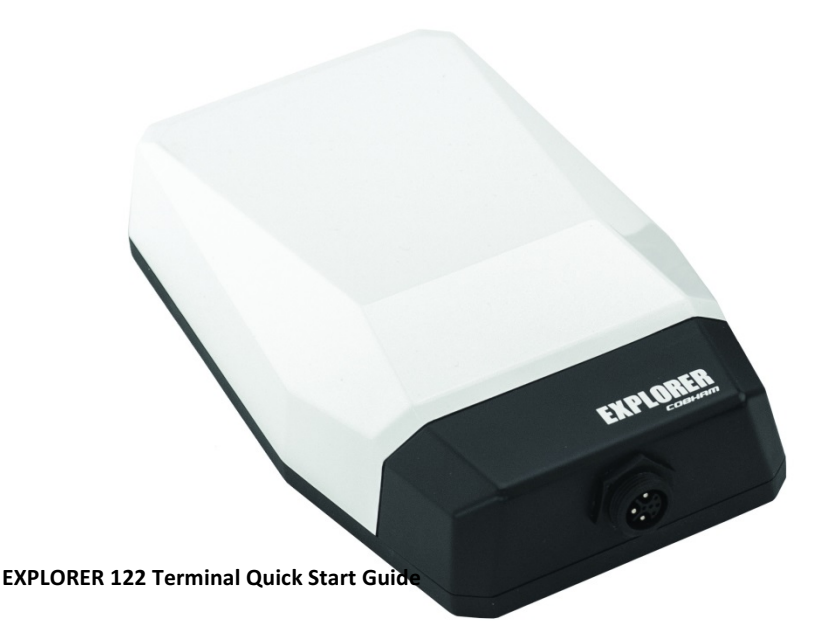

# **Installing the Terminal**

Refer to the EXPLORER 122 User Manual for detailed installation instructions.

### **EXPLORER 122 Terminal Required Tools/Equipment**

### Unpackingthed, Tefolivinal items are required:

Unpack the box, EXPLORER 2 23 ntents, and inspect for shipping damage. Contact PouMetailetridimundent missing contents or noticeable defects. Your package should contain:

#### • EXPLORER 122 Terminal

**Quick Overview**

• Mating Connector (assembly required) Installation location on the vehicle should provide the terminal with an unobstructed line-of-sight to the satellite.

7 Terminal should be securely fastened to the vehicle using either magnetic mounting hardware or permanent mounting hardware. Mounting system will vary based on installation requirements.

Recommended terminal locations and mounting methods are outline@80 tb@579-A EXPLORER 122 User Manual.

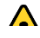

# **Connecting to the Terminal**

# **Setting up a Wired Interface**

The EXPLORER 122 Terminal offers the following wired interfaces via a multi-pin circular connector:

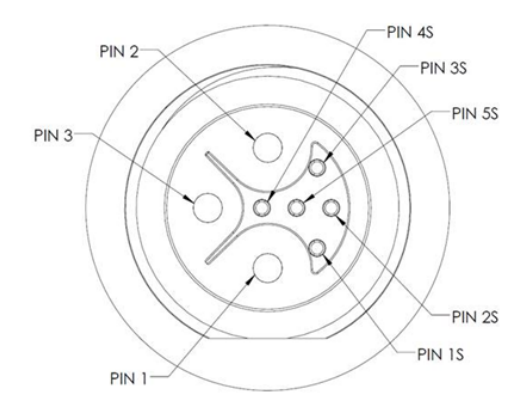

#### **View of EXPLORER 122 Terminal Connector**

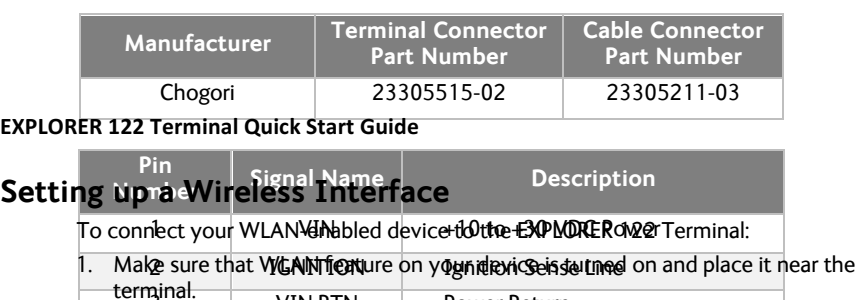

- 3 VIN RTN Power Return 2. On your device, search for available WLAN networks.
- 3. The default SSID **Will Be wmt\_<FTI bt based WA dre** <FTI> should be replaced with the fixed ter<del>min</del>akidentifier un<del>ique h</del>an ny terminal.
	- Check the label on the terminal enclosure to obtain the FTI.
- 4. Select the SSID of your terminal network when it appears on the list.
- 5. The **Befault pass Dorarid Motographical**. Ethernet Shield
- 6. The encryption type is WPA2. Ethernet TX (-)

### Connecting to the Web Interface User Manual for detailed cable

inst<sup>r</sup>uctions.<br>The EXPLORER 122 contains a web interface for basic configuration and status. To access the web interface:

- 9 1. On your PC, enable DHCP on the networking device.
- 2. Use the latest released version of the Google Chrome™ browser. 98-150579-A
- 3. To access the web interface:
	- a. Via the wired interface, enter **http://192.168.100.1/** into the address bar.
	- b. Via the wireless interface, enter **http://192.168.200.1/** into the address

### **EXPLORER 122 Terminal Quick Start Guide**